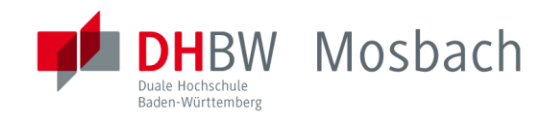

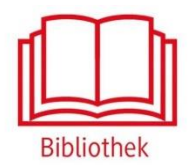

## **Brockhaus**

Datenbank für alle Bereiche

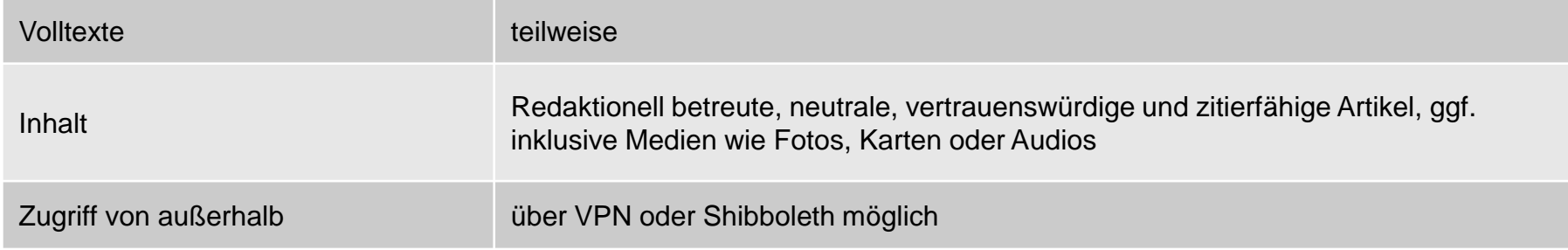

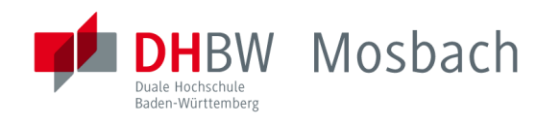

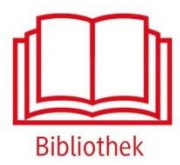

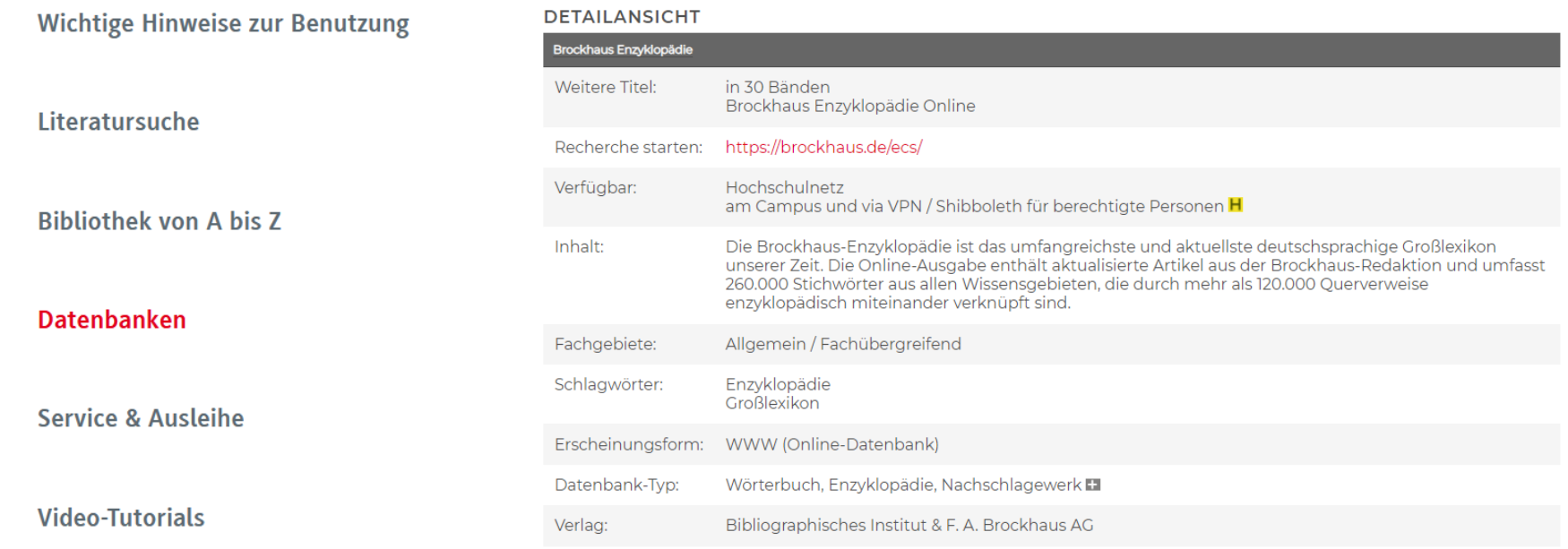

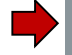

Zugriff auf die Datenbank über die DHBW Homepage unter Bibliothek  $\rightarrow$  Datenbanken

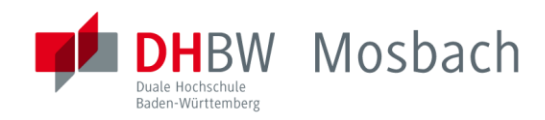

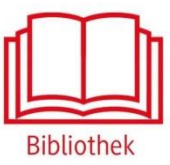

BROCK Schulen Bibliotheken Unternehmen Institutionen Privatpersonen Anmelder Kontakt

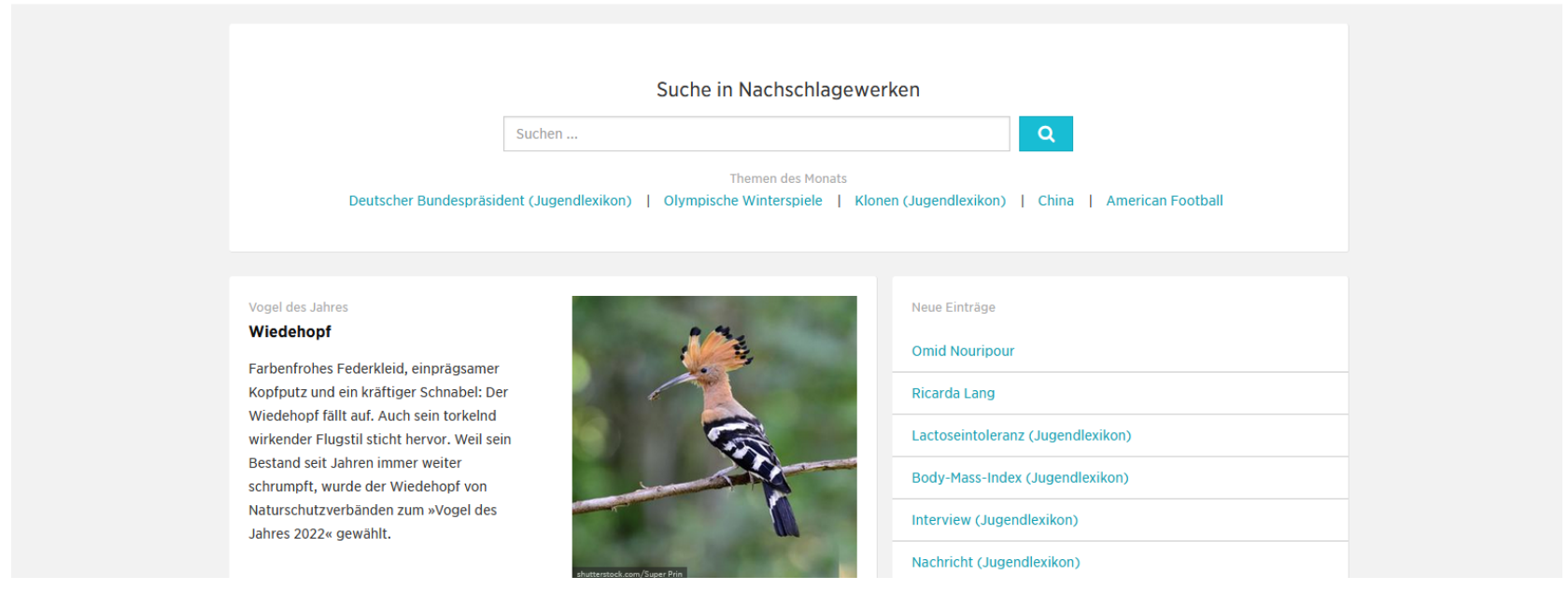

Außerhalb des Hochschulnetzes der DHBW Mosbach sind die E-Ressourcen nicht freigeschaltet. Für den Zugriff von außerhalb ist die Shibboleth-Authentifizierung notwendig. Hierzu im oberen Feld auf "Anmelden" klicken.

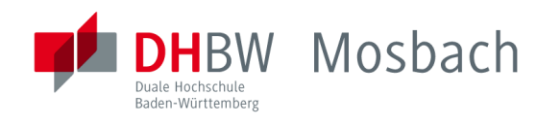

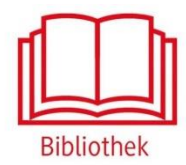

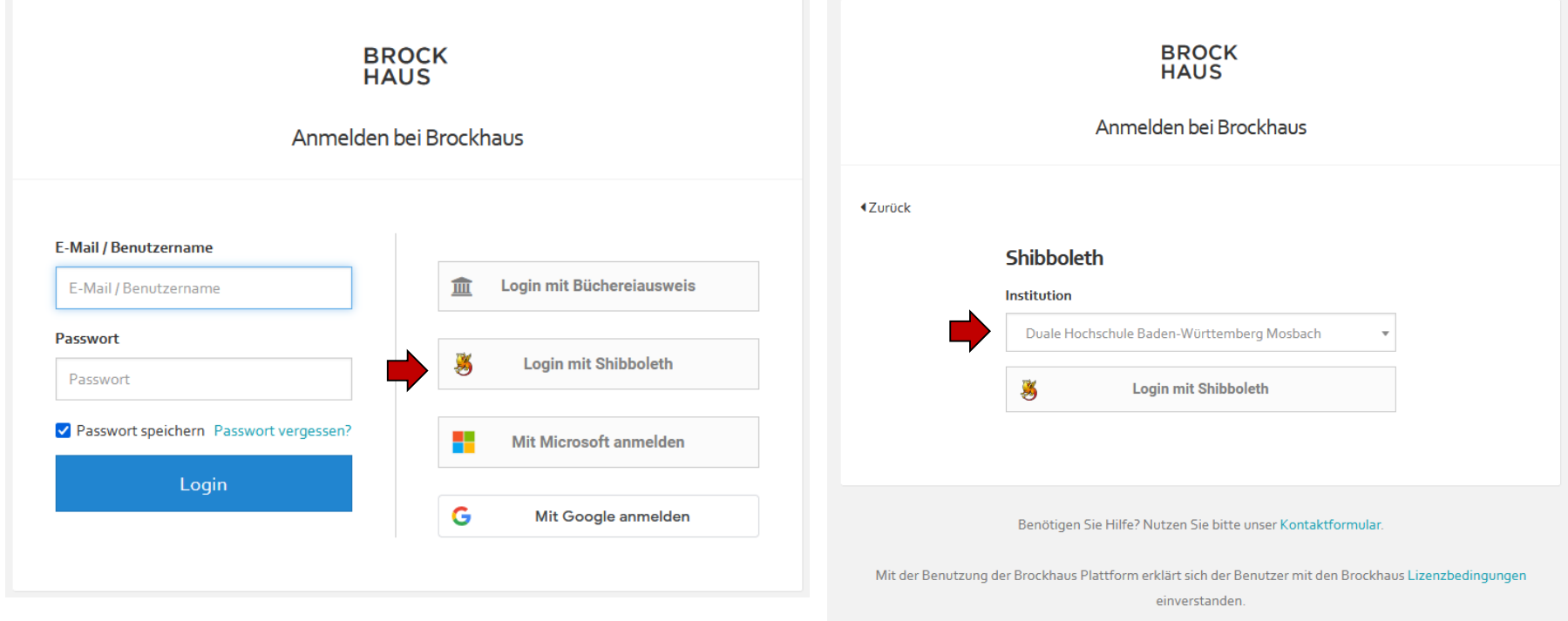

Auf "Login mit Shibboleth" klicken und "Duale Hochschule Baden-Württemberg Mosbach" wählen.

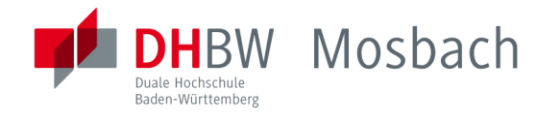

 $\overline{\phantom{a}}$ 

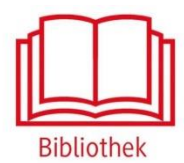

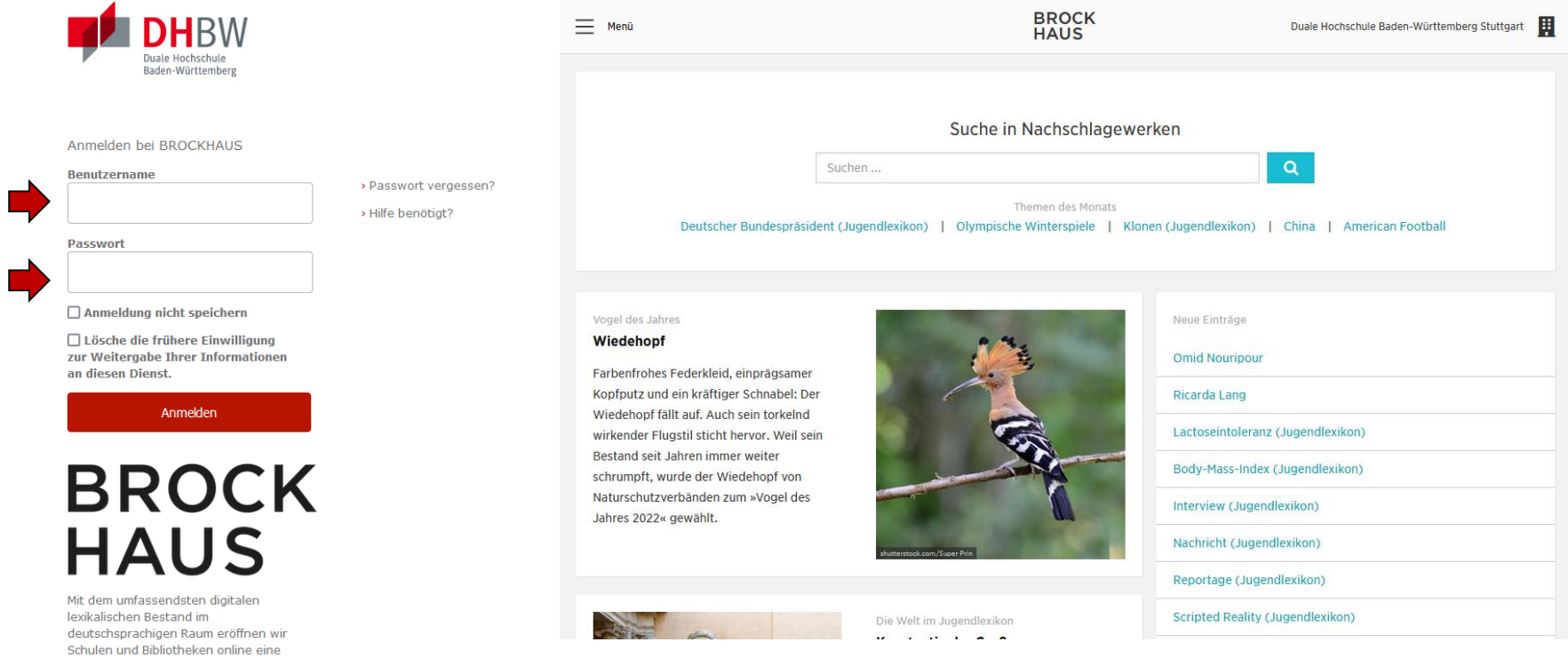

Mit den [Benutzerdaten der IT](https://www.mosbach.dhbw.de/mosbach/it-service/dienste-systeme/#c569) anmelden. Dann steht oben rechts "Duale Hochschule Baden Württemberg Stuttgart".

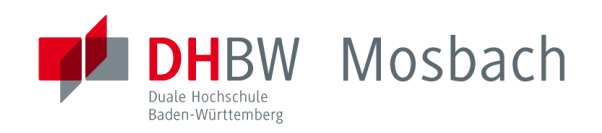

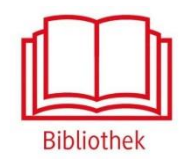

## Bei weiteren Fragen wenden sie sich bitte an das Bibliothekspersonal

Telefon: 06261/939-419 E-Mail: bibliothek@mosbach.dhbw.de